# Maple 11 Cheat Sheet

# Syntax

- ; Ends a command with a semicolon.  $e.g.$  5+6; plot(x);
- : Suppresses the display of output by ending a command with a colon. Useful for lengthy outputs or loading packages.  $e.g.$  with(plots): 5000!:
- := Assigns an expression to a variable.  $e.g.$  a:=3; b:=a+x; assigns 3 to a and  $3 + x$  to b.  $x := 'x'$ ; unassigns the variable x.
- = Defines mathematical equations.  $e.g. \, y = x^2 + 3*x + 4;$ produces the equation  $y = x^2 + 3x + 4$ .
- % Refers to the last result. n of the  $\%$  symbols refers to the  $n^{th}$ previous result. e.g. %%% gives the third previous presult.
- $f:=(x,y,\ldots)$  ->... Defines a function. e.g.  $f:=(x,y)$  ->  $x^2+y^2$ ; defines the function  $f(x, y) = x^2 + y^2$ .  $f(0, 1)$ evaluates  $f(0, 1) = 0^2 + 1^2 = 1$ . plot 3d (f(x,y), x=0..1,  $y=0...1$ ; plots the function.
- $L := [x1, x2, \ldots, xn]$  Defines a list (ordered sequence) L of expressions  $x_1, x_2, \ldots, x_n$ . Refer to the  $n^{th}$  list item by  $L[n]$ . To extract the contents of a list, use the empty selection operator  $\left[ \right]$ . e.g.  $A := [1,2,3]$ ;  $A[3]$ ; returns 3.  $A[\]$  returns 1,2,3.
- $S: \mathbb{R}^2$  :  $\{x1, x2, \ldots, xn\}$  Defines a set S of expressions  $x_1, x_2,$  $\ldots, x_n$ . Use the empty selection operator of to extract the contents of a set. e.g.  $S:=\{5,3,3,2,1\}$ ;  $S[]$ ; returns 1,3,4,5.

?topic Displays help on topic.

- All identifiers (variables and functions) are case sensitive. e.g. X is different from x. Pi and pi are different!
- In general, a function whose name begins with a capital letter is an inert form of the function who has the same name but begins with lower case. Inert functions are unevaluated and may be manipulated and printed in a prettyprinted format. *e.g.* Int $(x, x)$ ; returns  $\int x dx$  and is the inert form of  $\text{int}(x, x)$ ;, which evaluates to  $x^2/2$ .

# Usages

- Right-click an expression to display a context-sensitive menu of applicable options.
- !!! Click the !!! icon to execute the entire worksheet. Useful when you have changed expressions that affect subsequent commands.

### Keyboard Shortcuts

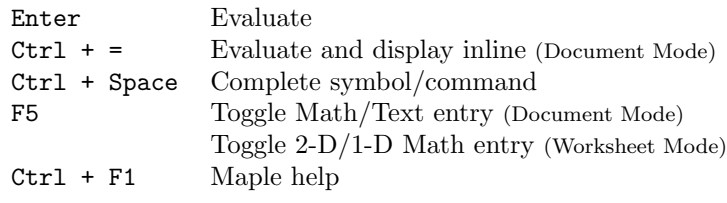

## Defined Constants

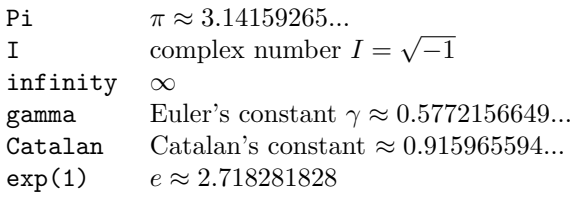

# Commands

#### General

with(package ); Loads the specified Maple package.

- unassign(var); Deletes a value stored in the given variable. e.g.  $a:=1$ ; unassign('a'); unassigns the identifier a so that it does not contain the value of 1 anymore.
- restart; Clears internal memory. The settings of all identifiers are resetted.

#### Common Mathematical Operations

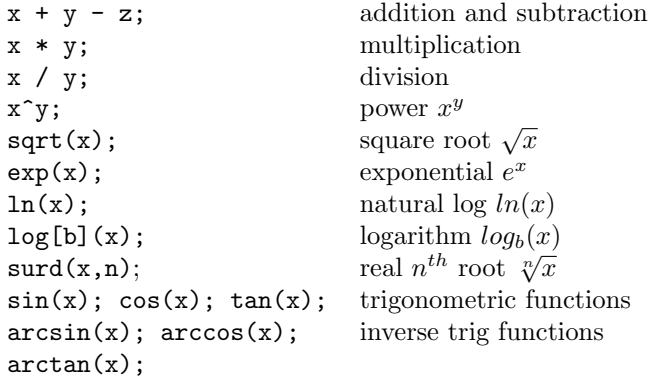

#### Numerical Manipulation

- $eval(expression)$ ; Evaluates the given expression. e.g.  $a:=b^2; b:=c+1; c:=2; eval(a); returns 9.$
- eval(expression, x=value); Evaluates expression at the given point  $x = value$ . e.g. eval(x^2+5\*x, x=1); evaluates the polynomial  $x^2 + 5x$  at  $x = 1$  and returns 6.
- eval(expression,  $\{x=value1, y=value2,...\}$ ); Evaluates expression at the given points  $x = value1$ ,  $y = value2$ ,...
- $subs(x=value, expression);$  Substitutes the given value into expression.  $e.g.$  subs(x=2,x^2+2\*x+1); gives 9.  $\text{subs}(\text{x=0}, \text{sin}(\text{x})/\text{cos}(\text{x})); \text{ returns } \sin(0)/\cos(0).$
- evalf(expression); Numerically evaluates expression and returns its decimal approximation.  $e.q.$  evalf(Pi); returns 3.141592654.
- value(*expression*); Evaluates the given inert expression. e.g.  $F:=Sum(i, i=1..5)$ ; value(F); evaluates the inert sum  $\sum_{i=1}^{5} i$  and returns 15.
- assume( $x$ , domain); Restricts variable  $x$  to domain. Examples of domain are positive, negative, posint, integer, real, and complex. e.g. assume $(x, 'integer')$ ; forces x to be an integer.
- assume(relation); Enforces the given relational property. e.g. assume  $(x > 0)$ ; restricts x to be positive.

 $additionally(x, domain); additionally(relation);$ Places further restrictions on the given variable. Usages are similar to that for assume. e.g. assume $(x, real)$ ; additionally( $x > 0$ ); forces x to be real as well as positive.

### Algebra

- simplify(expression); Applies simplification rules to the given expression. e.g.  $simplify(cos(Pi*cos(x)^2+Pi*sin(x)^2))$ ; returns -1.
- collect(expression, variable ); Combines like terms in expression with respect to the given variable.  $e.g.$ collect(a<sup>2\*x+b\*x+5</sup>, x); returns  $5 + (a^2 + b)x$ .
- normal(expression); Simplifies and normalizes the given rational expression so that the result is of factored normal form, where the numerator and denomator are relatively prime polynomials with integer coefficients. e.g. normal(1/x+x/(x+1)); returns  $\frac{x+1+x^2}{x(x+1)}$ .
- factor(expression); Factors the given expression of a multivariate polynomial. Does NOT factor integers or integer coefficients in a polynomial. e.g. factor(4\*x^2+12\*x+8) returns  $4(x + 1)(x + 2)$ .
- ifactor(expression ); Factors an integer or rational number into a product of primes.  $e.g.$  ifactor(24/19); returns  $\frac{(2)^3(3)}{(19)}$ . ifactor(2^10-1); returns (3)(11)(31).
- $expand(expression)$ ; Distributes the given expression. e.g. expand((x+3)\*(x+5)); returns  $x^2 + 8x + 15$ .
- solve(equations, variables); Solves for the unknown variables in the given equations or inequalities.
- e.g. solve  $(x^2-25=0, x)$ ; solves the equation  $x^2-25=$ 0 and returns 5,-5.
- e.g. solve( $\{x+y+z = 6, x-y+2*z = 5, 2*x+2*y+z =$ 9}, [x, y, z]) solves the system of three equations and returns the solution  $[[x = 1, y = 2, z = 3]].$
- e.g. solve(abs(x+5) > 3, x); solves the inequality  $|x|$  $5| > 3$  and returns  $RealRange(Open(-2), infinity),$  $RealRange(-infinity, Open(-8)).$
- fsolve(equations, variable, [complex]); Numerically solves for the unknown *variable* in *equations*. Use the complex option to find a complex solution. e.g. fsolve( $x^2+x+1 = 0$ , x, complex); returns −.5000000000 − .8660254038I, −.5000000000 + .8660254038I.

# Calculus

- diff(f,  $x1, \ldots, xj$ ); Differentiates f with respect to variables  $x_1, \ldots, x_j$ . *e.g.* diff(sin(x), x); takes the first derivative of  $sin(x)$ . diff(f(x,y),x,y); computes  $\frac{\partial^2}{\partial y \partial x} f(x, y).$
- diff(f,  $x\$ n); Computes the  $n^{th}$  derivative of f. e.g. diff(x^4, x\$2); computes the second derivative of  $x^4$ and returns  $12x^2$ .
- $int(f, x)$ ; Computes an indefinite integral of f with respect to the variable x. e.g.  $int(cos(x), x)$ ; computes  $\int \cos(x) dx$  and returns  $\sin(x)$ .
- $\int (f, x=a..b)$ ; Computes the definite integral of f with respect to the variable  $x$  on the interval from  $a$  to  $b$ . e.g. int(x<sup>-</sup>2, x=0..2); computes  $\int_0^2 x^2 dx$  and returns 8/3.
- limit(f,  $x=a$ ,  $\lceil \text{dir} \rceil$ ); Computes the limit of f as x approaches a. a can be any algebraic expression or infinity. Direction *dir* is optional and is real bidirectional by default (except for  $\infty$  and  $-\infty$ ). Possible values of direction are left, right, real, and complex.  $e.g.$  limit(1/exp(x), **x=infinity);** computes  $\lim_{x \to \infty} \frac{1}{e^x}$  and returns 0.
- sum(f, k=m..n); Returns the summation  $\sum_{k=m}^{n} f(k)$ . e.g. sum(x<sup>2</sup>, x=1..n); computes  $\sum_{x=1}^{n} x^2$ .

# Plots

- plot(f,  $x=xmin. xmax,$  options); Creates a twodimensional plot of the real function  $f(x)$  over the horizontal range from  $xmin$  to  $xmax$ . Options are specified in the form option=value (see box below).
	- $f$  is a function with an independent variable. *e.g.*  $plot(x^2, x=-5..5);$
	- $f$  is represented parametrically:<br>  $[x(t), y(t), t=t0..t1].$  e.g.  $[x(t),y(t),t=t0..t1].$  $plot([cos(t),sin(t),t=-2*Pi..2*Pi]);$
	- $f$  is a list of functions to be graphed on the same plot: [f1, f2, ..., fn]. *e.g.* plot( $[1, x, x^2]$ ,  $x=-2...2$ ; puts the functions  $y = 1$ ,  $y = x$ , and  $y = x^2$  on the same plot.
- $implicitplot(eqn, x=xmin..xmax, y=ymin..ymax, options);$ In the plots package. i.e. Must be preceded by with(plots); Creates the two-dimensional plot of an implicitly defined curve eqn on the specified intervals: [xmin, xmax] and [ymin, ymax]. Options are specified in the form option=value (see box below).  $e.g.$  $implicitplot(x^2+y^2=1, x=-1..1, y=-1..1);$
- $inequal(inegs, x=xmin..xmax, y=xmin..xmax, options);$ In the plots package. Plots regions defined by inequalities *ineqs* in the specified  $x$  and  $y$  intervals. Options are in the form optionsfeasible / optionsopen / optionsclosed / optionsexcluded  $=$  (optionsList), where *optionsList* is of the format (option=value, option2=value2, ...). e.g. inequal(x+y>0, x-y <= 1, x=-3..3, y=-3..3, optionsexcluded=(color=blue,thickness=2));

Options for Plot, Implicitplot, and Inequal

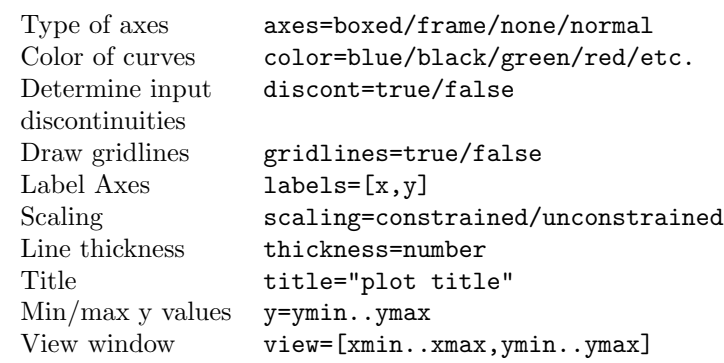

- plot3d( $f$ ,  $x=a...b$ ,  $y=c...d$ , options); Creates a threedimensional plot of the real function  $f(x, y)$  over the horizontal range  $[a, b]$  and vertical range  $[c, d]$ . Options are specified in the form option=value (see box below).
	- $f$  is a function with two independent variables. *e.g.* plot(sin(x+y), x=-1..1, y=-1..1);.
- f is represented parametrically:<br>
[f1(x,y), f2(x,y), f3(x,y)]. e.g.  $[f1(x,y), f2(x,y), f3(x,y)].$ plot3d([x\*sin(x)\*cos(y), x\*cos(x)\*cos(y), x\*sin(y)], x=0..2\*Pi, y=0..Pi);
- f is a list of functions to be graphed on<br>the same plot:  $[f1(x,y), f2(x,y), ...,$  $[f1(x,y), f2(x,y), \ldots,$  $fn(x,y)$ . If there are three functions, use the plotlist option to avoid a parametric plot.  $e.g.$  plot3d( $[sin(x*y),cos(x*y),x+y],$  $x=-1...1$ ,  $y=-1...1$ , plotlist); puts the functions  $z = sin(xy), z = cos(xy),$  and  $z = x + y$  on the same plot.
- $implicitplot3d(eqn, x=a..b, y=c..d, z=i..j, options);$ In the plots package. Creates the three-dimensional plot of an implicitly defined surface  $eqn$  on the specified intervals:  $x = [a, b], y = [c, d]$  and  $z = [i, j].$  Options are specified in the form  $option = value$  (see box below). e.g.  $implicitplot3d(x^2+y^2+z^2=1, x=-1..1, y=-1..1,$  $z=-1.1$ ;.

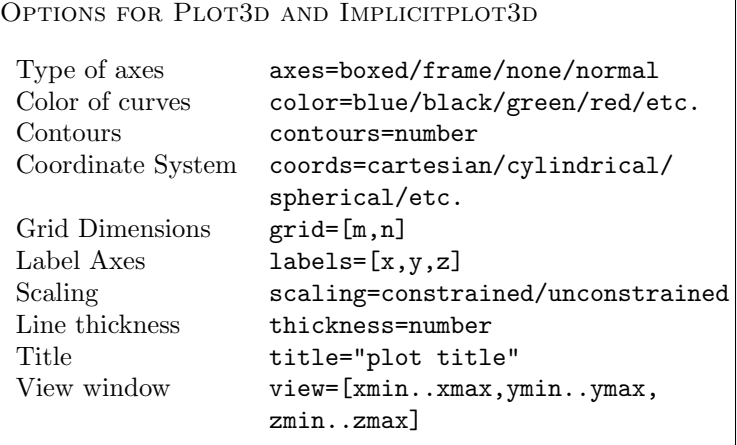

 $anninate(plotcommand, plotargs, t=a..b, options);$ In the plots package. Creates a 2-D or 3-D animation on paramter  $t$ , ranging from  $a$  to  $b$ . plotcommand is a Maple command that generates a 2-D or 3-D plot (e.g. plot, plot3d, implicitplot). plotargs is a list of arguments to the plot command. Possible options are those used in the plot command or the following:

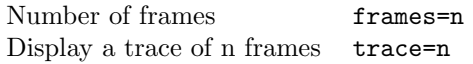

*e.g.* animate(plot,  $[A*sin(x), x=0..10], A=0..2,$ frames=50, trace=5);

- display(L, options); In the plots package. Combines the list L of plot structures into a single plot or animation. options are those used for plot or plot3d.
	- e.g. with(plots): p1:=plot3d(sin(x\*y), x=-Pi..Pi, y=-Pi..Pi): p2:=plot3d([x+y, sin(x)], x=-Pi..Pi, y=-Pi..Pi): display([p1,p2], axes=boxed, title="test plot");